# Shanoir Tutorial for Experts

Shanoir version 0.4

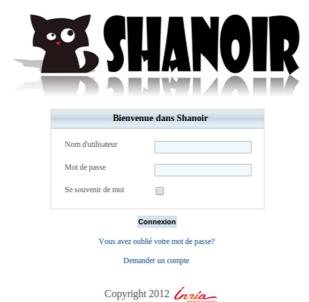

## Contenu

| View and Manage members of my Research Study | 2 |
|----------------------------------------------|---|
| Delete Data                                  | 3 |
| Delete Datasets                              | 3 |
| Delete Examination                           | 4 |
| Delete Subject                               | 5 |
|                                              |   |

# View and Manage members of my Research Study

| Ser: ofsepDemo     | Online users: [       | ofsepDemo , ad          | min , hraoult      | , (  | ocommowi , ebannier ]                                      |       | Help Contact About Logout |
|--------------------|-----------------------|-------------------------|--------------------|------|------------------------------------------------------------|-------|---------------------------|
| 🜆 Manage Data      | 🖹 Import Data         | 📑 My Shanoir            | 🛞 Prefe            | renc | es 🔥 Actions                                               |       |                           |
| Home               |                       | 😰 My Research           | i studies 🔹 🕨      |      | Manage http://www.com/com/com/com/com/com/com/com/com/com/ |       |                           |
| Welcome to Shanoir |                       |                         |                    | 2    | iQALY-SEP                                                  | ►     |                           |
|                    |                       |                         |                    | 2    | OFSEP_Pilot_Marseille                                      | •     |                           |
|                    |                       |                         |                    | 2    | OFSEP_Pilot_Paris                                          | ►     |                           |
|                    |                       |                         | ig Sh              | 2    | OFSEP_Pilot_Reims                                          | ►     |                           |
|                    |                       | -                       |                    | 2    | OFSEP_Pilot_Rennes                                         | ►     |                           |
|                    |                       |                         |                    |      | OFSEP_Pilot_Vannes                                         | ►     |                           |
|                    | Shanoir is a new soft | ware that will allow yo | u to share, upload | 2    | OFSEP_Test_Lyon                                            | diqel | metadata and data.        |
|                    | With Sh               | anoir, it's now easy to | share data betwee  | 2    | USPIO-6 C searchers and PhD                                | stud  | ents!                     |

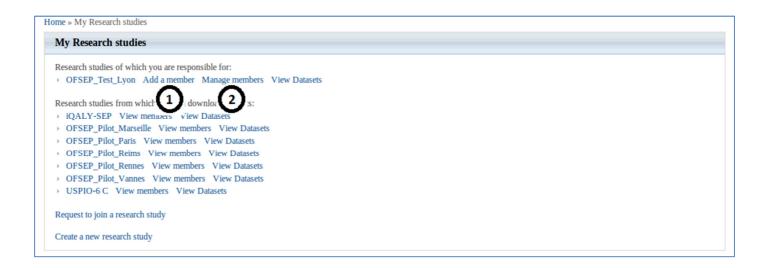

#### 1) Add a member

Warning : the "Add member box" appears at the bottom of the page, click and scroll down

- 2) Manage members
- Change role/position
- Change the email notification (import or anonymization)
- Delete members

## **Delete Data**

<u>Reminder</u> :

- A study contains examinations
- A subject is link to his examinations
- An examination contains datasets

You can delete datasets, examinations, subjects. But you can't delete something that is not empty. That is to say that <u>you can't</u>:

- Delete an Examination that contains Datasets
- Delete a Subject that has Examination

## **Delete Datasets**

| - 20     | User: ofsepDemo                            | Online    | e users: [ ofsepDemo       | , manips ]            |               | н                 | elp Contact Ab | out Logout |
|----------|--------------------------------------------|-----------|----------------------------|-----------------------|---------------|-------------------|----------------|------------|
| <b>N</b> | Manage Data 🔹 🖹 Ir                         | nport E   | Data 📑 My Sha              | anoir 🛛 💥 Preferences | 뤍 Actions     |                   |                |            |
|          | Acquisition equipment<br>Center<br>Dataset |           |                            |                       |               |                   |                |            |
|          | Dataset acquisition                        |           |                            |                       |               |                   |                |            |
|          |                                            |           |                            |                       |               |                   |                |            |
| Home »   | Manage Datasets                            |           |                            |                       |               |                   |                |            |
| Gen      | eral criteria                              |           |                            |                       |               |                   |                |            |
| Study    | name: *                                    |           |                            |                       |               |                   |                |            |
|          | SEP_Test_Lyon                              | 1         | Datase                     | t name:               |               | nination comment: |                |            |
|          | Result of U Data of                        |           |                            |                       | •             |                   |                |            |
| Datas    | et creation date:                          |           | Subjec                     | t name:               |               |                   |                |            |
| From     | 1                                          |           | 06015                      | SHUBY                 | J 🚯           |                   |                |            |
| Advanc   | ed Search Criteria >>                      |           | ,                          |                       |               |                   |                |            |
|          | Datasets                                   |           |                            |                       |               |                   |                | $\frown$   |
|          | ~ ~ /                                      | st_Lyon · | - subject name like 060151 | HUBY 🛛                |               |                   |                | 5          |
|          |                                            |           |                            | Dataset list          |               |                   |                |            |
| Id †     | Name                                       | Туре      | Subject                    | Is result of          | Creation date | Comment           | Action         | Telect وال |
| 72504    | tse_vfl_WIP607                             | Mr        | 06015HUBY                  | OFSEP_Test_Lyon       | 04/03/2010    | tse_vfl_WIP607    | ★ 🖻 📰          |            |
| 72503    | tse_vfl_WIP607                             | Mr        | 06015HUBY                  | OFSEP_Test_Lyon       | 04/03/2010    | tse_vfl_WIP607    | ★ 🖻 🗉          |            |
| 72502    | tse_vfl_WIP607                             | Mr        | 06015HUBY                  | OFSEP_Test_Lyon       | 04/03/2010    | tse_vfl_WIP607    | ★ 🛛 🗉          |            |

Fill the criteria of your datasets research :

- 1) Study name
- 2) Dataset name : "%" is a wildcard, it can replace any character
- Ex: "%T1%"  $\rightarrow$  dataset name that contains "T1";
- "ASL%"  $\rightarrow$  dataset name that starts with "ASL"
  - 3) Subject name, ...

#### Run your research and select your data

- 4) Click on "Search Datasets"
- 5) Select the datasets you want to download :
- Click on "Select all" or
- Check the datasets one by one

|       | Search Datasets<br>Your selections: result of OFSEP_Test_Lyon - subject name like 06015HUBY 🔯 |      |           |                 |                 |                                           |             |              |  |  |  |  |
|-------|-----------------------------------------------------------------------------------------------|------|-----------|-----------------|-----------------|-------------------------------------------|-------------|--------------|--|--|--|--|
|       | Dataset list                                                                                  |      |           |                 |                 |                                           |             |              |  |  |  |  |
| Id †  | Name                                                                                          | Туре | Subject   | Is result of    | Creation date   | Comment                                   | Action      | Deservet all |  |  |  |  |
| 72504 | tse_vfl_WIP607                                                                                | Mr   | 06015HUBY | OFSEP_Test_Lyon | 04/03/ 💥 Delete | 7 1_WIP607                                |             |              |  |  |  |  |
| 72503 | tse_vfl_WIP607                                                                                | Mr   | 06015HUBY | OFSEP_Test_Lyon |                 | l Nifti files<br>l the Dicom files for tl | nis dataset |              |  |  |  |  |
| 72502 | tse_vfl_WIP607                                                                                | Mr   | 06015HUBY | OFSEP_Test_Lyon | 04/03/2010      | tse_vfl_WIP607                            | ★ 🖻 🗉       |              |  |  |  |  |

- 6) Pass the mouse on the icon above "Deselect all"
- 7) Click on "Delete"

## **Delete Examination**

|   | 2  | User: ofsepDemo Onl   | ine users: [ ofsepDemo , admin , manips ]       | Help Contact About Logout |
|---|----|-----------------------|-------------------------------------------------|---------------------------|
|   | 4- | Manage Data 📄 Import  | : Data 📑 My Shanoir 🛛 💥 Preferences 🛛 🚓 Actions |                           |
| Е | :  | Acquisition equipment |                                                 |                           |
|   |    | Center                |                                                 |                           |
| • |    | Dataset               |                                                 |                           |
|   | 8  | Dataset acquisition   |                                                 |                           |
|   |    | Examination A         |                                                 |                           |
| ÷ |    | Experimental group    |                                                 |                           |

| Home              | Home » Manage Examinations |                   |                       |                   |                  |        |      |         |  |  |  |  |
|-------------------|----------------------------|-------------------|-----------------------|-------------------|------------------|--------|------|---------|--|--|--|--|
| Ger               | neral criteria             |                   |                       |                   |                  |        |      |         |  |  |  |  |
| (                 | Comment: Notes:            |                   |                       |                   |                  |        |      |         |  |  |  |  |
| Examination date: |                            |                   |                       |                   |                  |        |      |         |  |  |  |  |
|                   |                            |                   |                       |                   |                  |        |      |         |  |  |  |  |
|                   |                            |                   |                       |                   |                  |        |      |         |  |  |  |  |
| 4                 |                            |                   | 111                   |                   |                  |        |      | Þ       |  |  |  |  |
| Oth               | er criteria                |                   |                       |                   |                  |        |      |         |  |  |  |  |
|                   |                            |                   | Examination list      |                   |                  |        | 4    |         |  |  |  |  |
| Id †              | Subject                    | Research study    | Examination executive | Center            | Examination date | Delete | Edit | Details |  |  |  |  |
| 2305              | 06015HUBY                  | OFSEP_Test_Lyon   | François Cotton       | HCL - NeuroCardio | 04/03/2010       | *      | 1    | -       |  |  |  |  |
| 2217              | 21 028                     | iQALY-SEP         | Gilles Edan           | CHU Rennes        | 19/03/2013       | ×      | 1    | -       |  |  |  |  |
| 2139              | ICM_VS05                   | OFSEP_Pilot_Paris | Bruno Stankoff        | ICM               | 31/07/2008       | ×      | 1    | -       |  |  |  |  |

## Shanoir Tutorial for Experts

# **Delete Subject**

| Expert: ofsepDemo Online users: [ ofsepDemo , admin , manips ] Help Contact About Logout |    |                       |        |              |               |           |    |  |  |  |  |
|------------------------------------------------------------------------------------------|----|-----------------------|--------|--------------|---------------|-----------|----|--|--|--|--|
|                                                                                          | 4- | Manage Data 💿 Impor   | t Data | 📑 My Shanoir | 💥 Preferences | 🚓 Actions |    |  |  |  |  |
| H I                                                                                      | 4  | Acquisition equipment |        |              |               |           |    |  |  |  |  |
| 6                                                                                        |    | Center                |        |              |               |           |    |  |  |  |  |
| 1                                                                                        |    | Dataset               |        |              |               |           |    |  |  |  |  |
| 6                                                                                        | P. | Dataset acquisition   |        |              |               |           |    |  |  |  |  |
| C                                                                                        | 5  | Examination           |        |              |               |           |    |  |  |  |  |
| 8                                                                                        | þ, | Experimental group    |        |              |               |           |    |  |  |  |  |
| 2                                                                                        | 6  | Investigator          |        | ок           |               | Notes:    | ок |  |  |  |  |
| 1                                                                                        | 2  | Research study        |        |              |               |           |    |  |  |  |  |
|                                                                                          |    | Score                 |        |              |               |           |    |  |  |  |  |
| 8                                                                                        | 3  | Subject               |        |              | ок            |           |    |  |  |  |  |
|                                                                                          | 2  | MR •                  |        |              |               |           |    |  |  |  |  |

| Home   | Home » Manage subjects                                                                     |     |            |           |             |                        |                   |        |      |         |  |  |
|--------|--------------------------------------------------------------------------------------------|-----|------------|-----------|-------------|------------------------|-------------------|--------|------|---------|--|--|
| Sul    | Subject                                                                                    |     |            |           |             |                        |                   |        |      |         |  |  |
| Here y | Here you can browse, edit, search, delete and create subjects.                             |     |            |           |             |                        |                   |        |      |         |  |  |
| Create | Create a new Subject                                                                       |     |            |           |             |                        |                   |        |      |         |  |  |
| Ge     | General criteria                                                                           |     |            |           |             |                        |                   |        |      |         |  |  |
|        | Common name: Subject study identifier: Study name:   Subject study identifier: Study name: |     |            |           |             |                        |                   |        |      |         |  |  |
| Sear   | ch Subjects                                                                                |     |            |           |             |                        |                   |        | 0    |         |  |  |
|        | 1                                                                                          |     | Subj       | ject list |             |                        |                   |        | a    |         |  |  |
| Id †   | Common name                                                                                | Sex | Birth Date | Manual HD | Language HD | Imaged object category | Personal Comments | Delete | Edit | Details |  |  |
| 1562   | 06015HUBY                                                                                  | М   | 01/01/1987 |           |             | Living human being     |                   | Ě      | 1    | -       |  |  |
| 1561   | 0212                                                                                       | F   | 01/01/1950 |           |             | Living human being     |                   | ×      | 1    |         |  |  |
| 1560   | 0207                                                                                       | F   | 01/01/1964 |           |             | Living human being     |                   | ×      | 1    | =       |  |  |

Shanoir Tutorial for Experts

## Something is not clear ? You have a question about Shanoir or this tutorial ? Something major is missing here ?

Please contact us ! shanoir-contact@lists.gforge.inria.fr

### You want some more ? Ask us for our other tutorials:

"Tutoriel Shanoir pour Débutants" (french) "Shanoir Tutorial for Beginners" (english) "Shanoir Tutorial for Experts" (english) "Tutoriel Study-card Shanoir" (french) "Tutoriel ShanoirUploader" (french)